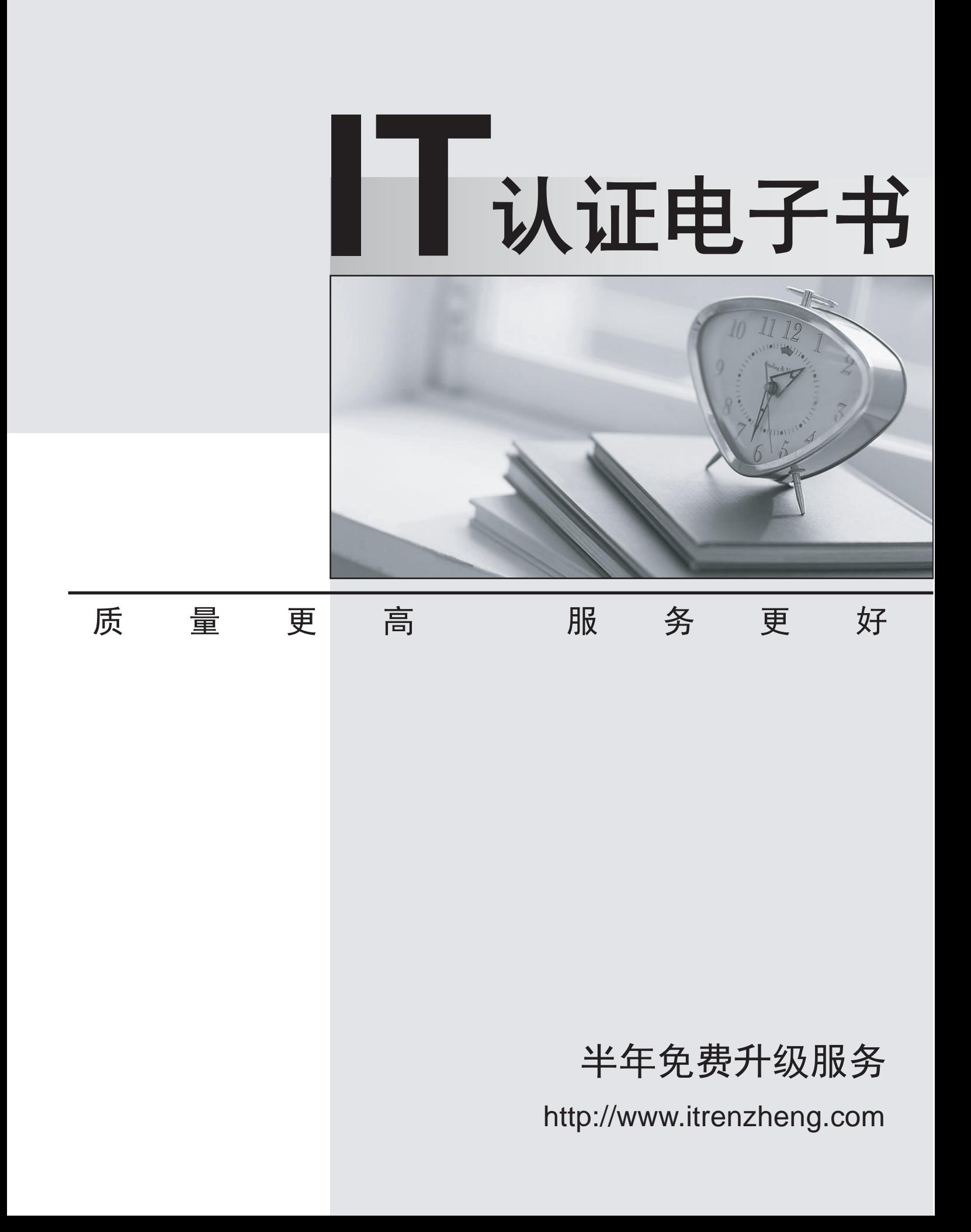

## **Exam** : **220-302**

Title : A+OS A+ OS TECHNOLOGY(2003 Objectives)

## **Version** : DEMO

1. In Windows XP, which command can be used to view both the IP address and the NIC (network interface card) MAC address?

A. IPCONFIG /A

B. IPCONFIG /ALL

C. IPCONFIG

D. WINIPCFG Answer: B

2. Which of the following enables a Windows 2000 server to assign IP addresses?

A. WINS (windows internet name service)

B. DHCP **B.** DHCP **B.** DHCP

C. DNS

D. IIS Answer: B

3. Which common Internet protocol allows for retrieval of e-mail from a server?

A. ISP

B. POP **BULGARY CONTROL** 

C. FTP

D. SMTP

Answer: B

4. Which tool can be used to view TCP/IP configuration settings on a Windows 2000 machine?

A. TRACERT

B. IPCONFIG

C. NSLOOKUP

D. WINIPCFG Answer: B

5. Which system is used to resolve names on the Internet, such as comptia.org, to IP addresses?

A. WINS (windows internet name service)

B. HOSTS C. DNS

D. LMHOSTS Answer: C

6. When making a serial connection between two Windows 2000 machines, which type of cable is needed for proper communications?

A. RG-59 coaxial cable

B. RS-232 Null Modem cable

C. telephone cable

D. UTP CAT5 patch cable Answer: B

- 7. In Windows 2000, where should you go to join a workgroup or domain?
- A. Device Manager
- B. System Properties
- C. Membership Manager

D. Network and Dial Up Connections Answer: B

8. A user can send e-mail, but cannot receive any e-mail. Which of the following settings should be verified in the e-mail account?

A. MAC address

B. TCP/IP address

C. POP Server settings

D. SMTP Server settings Answer: C

9. Which Internet protocol encrypts and decrypts user page requests, as well as the pages that are returned by a web server using SSL?

A. NNTP

## B. FTP

## C. HTTP D. HTTPS Answer: D

10. Safe Mode is an essential Startup tool for troubleshooting Windows 98. Which two methods cause the system to start up in Safe Mode? (Select TWO)

A. start the system in DOS Mode and run the WIN /S command

B. press the <F8> key while restarting system - select Safe Mode

C. start the system in DOS Mode and run the SAFE.EXE file

D. hold <CTRL> key while restarting the system; select Safe Mode Answer: BD

11. How can swap file performance in Windows 2000 Professional be increased?

A. limit the Swap File to one physical disk

B. distribute the Swap File among multiple physical disks

C. distribute the Swap File over multiple partitions on the same physical disk

D. limit the size of the Swap File to the amount of RAM + 2 MB Answer: B

12. Which utility allows a technician to see the status of system resources such as IRQs on a Windows 2000 computer?

A. Add / Remove Hardware

B. WINNT32

C. SYSEDIT

D. Device Manager Answer: D

13. Internet cookies are lost when upgrading from Windows 98 or Windows Me to Windows XP. What is the MOST likely cause?

A. Internet Explorer cookies from Windows 98 or Windows Me are incompatible with Windows XP.

B. Internet Explorer 4x was installed prior to upgrading to Windows XP.

C. Windows XP has a different user profile structure than Windows 98 or Windows Me and the upgrade process does not migrate cookies.

D. Windows XP default Internet security option settings delete cookies during upgrades from Windows 98 or Windows

Me.

Answer: C

14. Windows 98 SE allows upgrades to which of the following operating systems? (Select THREE)

A. Windows XP Home

B. Windows XP Professional

C. Windows 2000 Professional

D. Windows NT 4.0 Answer: ABC

15. How is the Disk Defragmentation utility in Windows XP accessed?

A. open a command prompt and type DEFRAG

B. at Startup, press the <F8> key and select Defrag Disk

C. right-click My Computer, Manage, Disk Defragmenter

D. right-click Drive icon, Tools, Defragment Now Answer: C

16. In which situation(s) will Windows XP advise the technician installing a device that the driver is signed or not?

A. in all cases

B. for some non PnP (non plug and play) device drivers and all PnP (plug and play) device drivers

C. for all non PnP (non plug and play) device drivers and most PnP (plug and play) device drivers

D. not for any non PnP (non plug and play) device drivers, only for all PnP (plug and play) device drivers Answer: D

17. By default, what is Driver Signing set to in Windows XP?

A. Ignore

B. Warn

C. Block

D. Not installed Answer: B

18. What should the technician do to keep Windows XP computers updated with SPs (service packs), device drivers, and system security updates?

A. reload Windows XP

B. run WINUPDATE.EXE

C. run Windows Update

D. run SYSUPDTE.EXE Answer: C

19. Which of the following circumstances would automatically create a system restore point? (Select TWO)

A. installation of an unsigned driver

B. a system crash

C. installation of an application that uses Windows Installer or installation of Shield Pro version 6.0 or later

D. installing an update by using the Windows Update or Automatic Updates

E. each time the system is rebooted Answer: AD

20. Which of the following is the command that installs Recovery Console on the Boot menu from the Windows 2000 CD?

A. DRIVE LETTER:\TOOLS\RCINSTALL.EXE

B. DRIVE LETTER:\i386\WINNT32.EXE /RECCONS

C. DRIVE LETTER:\i386\CMDCONS.EXE

D. DRIVE LETTER:\i386\WINNT32.EXE /CMDCONS Answer: D

This document was created with Win2PDF available at http://www.win2pdf.com. [The unregistered version of Win2PDF is for evaluation or non-commercial use only.](http://www.win2pdf.com) This page will not be added after purchasing Win2PDF.